# **Quick Start**

# ICP DAS LinPAC-8X81-Atom

#### **Implement industry control with Linux Technique**

#### **Warranty**

All products manufactured by ICP DAS Inc. are warranted against defective materials for a period of one year from the date of delivery to the original purchaser.

### **Warning**

ICP DAS Inc. assume no liability for damages consequent to the use of this product. ICP DAS Inc. reserves the right to change this manual at any time without notice. The information furnished by ICP DAS Inc. is believed to be accurate and reliable. However, no responsibility is assumed by ICP DAS Inc. for its use, nor for any infringements of patents or other rights of third parties resulting from its use.

### **Copyright**

Copyright 2011-2014 by ICP DAS Inc. All rights are reserved.

### **Trademark**

The names used for identification only maybe registered trademarks of their respective companies.

### **License**

The user can use, modify and backup this software on **a single machine**. The user may not reproduce, transfer or distribute this software, or any copy, in whole or in part.

### **Contents**

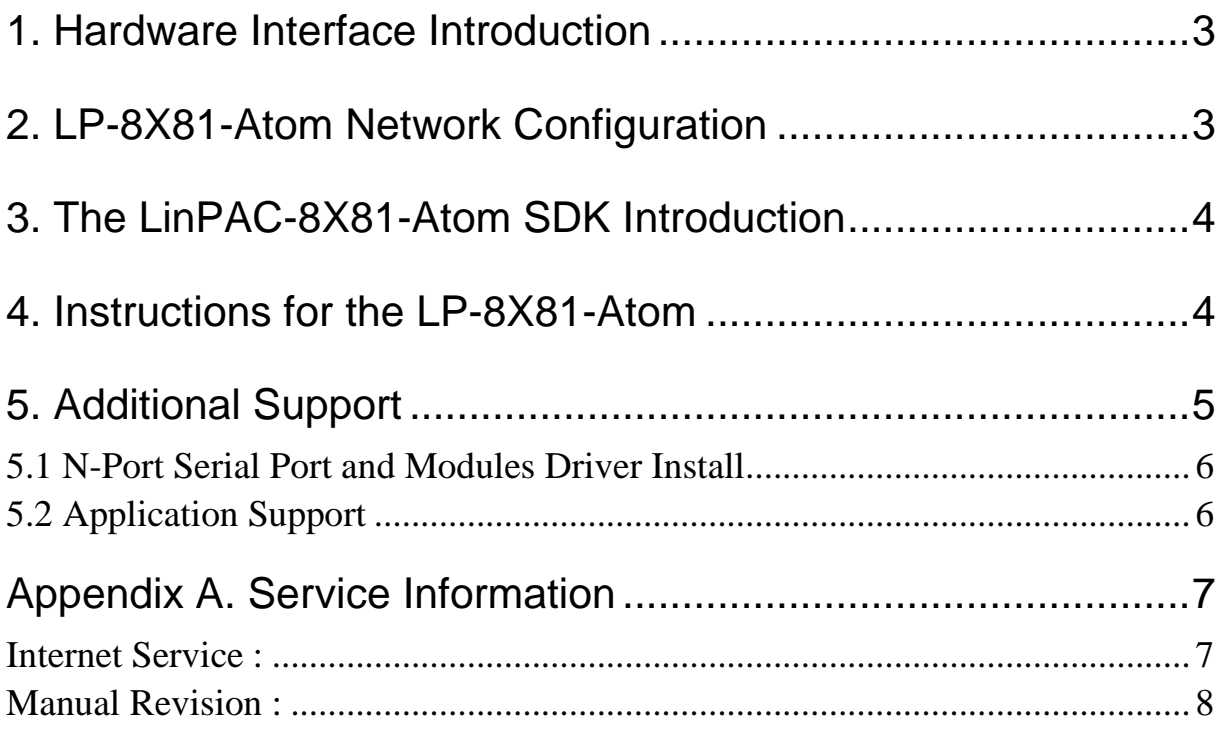

### **1. Hardware Interface Introduction**

**1. Powerful CPU Module Intel Atom Z520 CPU (1.33 GHz) 2. Memory size: DDR2 SDRAM (1 GB), Built-in Flash Disk (8 GB) EEPROM (16 KB), CF Card (8 GB) Dual Battery Backup SRAM (512 KB) 3. VGA Port x 1, USB 2.0 Port x 4 4. Programmable LED indicator x 2 5. Audio with Microphone-In and Earphone-Out 6. 64-bit Hardware Serial Number 7. Dual Watchdog Timers 8. 4/5 Serial Ports (RS-232/RS-485) 9. Dual Giga bit Ethernet Ports (10/100/1000 M) 10. Redundant Power Input 11. DIN-Rail or Wall Mounting 12. Operating Temperature: -25 ~ +75 °C**

### **2. LP-8X81-Atom Network Configuration**

The LP-8X81-Atom network setting includes two ways. One is **DHCP** and the other is "**Assigned Static IP**". DHCP is the default setting after the LP-8X81-Atom is produced and this way is easy for users. After finishing the LinPAC network setting by DHCP, users can type **"ifconfig"** to see the network setting. Then user can use the command **"telnet"** to connect to LP-8X81-Atom to configure system, check system status and startup/stop system service(please refer to Fig 2-1, 2-2).The default ID is "**root**" and password is "**icpdas**".

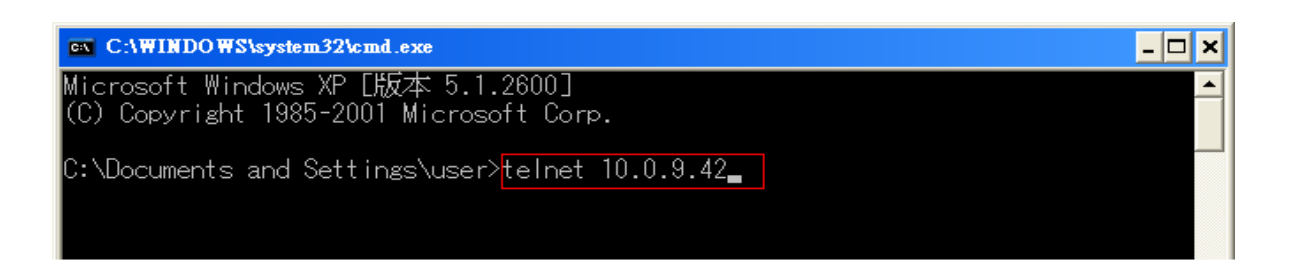

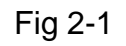

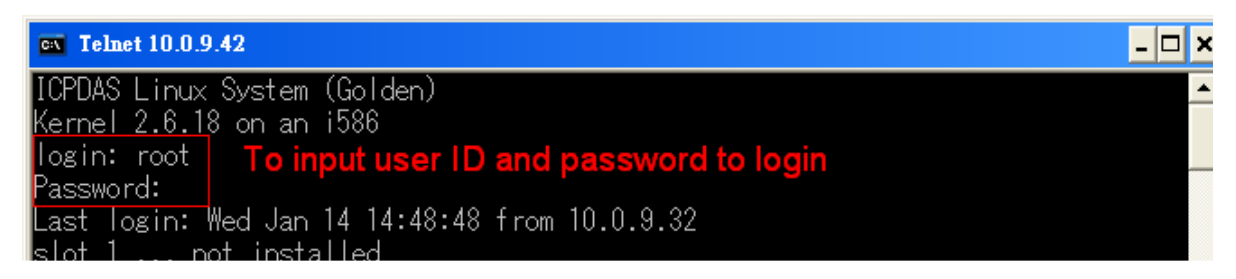

Fig 2-2

## **3. The LinPAC-8X81-Atom SDK Introduction**

LP-8X81-Atom SDK" consists of the following major items.

- **•** LinPAC SDK library files
- LinPAC SDK include files
- Demo files

From http://ftp.icpdas.com/pub/cd/linpac/napdos/lp-8x81/atom/, you can download the latest version of LP-8X81-Atom SDK and Manual.

### **4. Instructions for the LP-8X81-Atom**

The **i-Talk utility** provides **sixteen instructions** that make it convenient for users to access the modules and hardware in the LP-8X81-Atom and they are placed in the path - **/usr/bin**. The Table. 4-1 describes the functions of i-Talk utility.

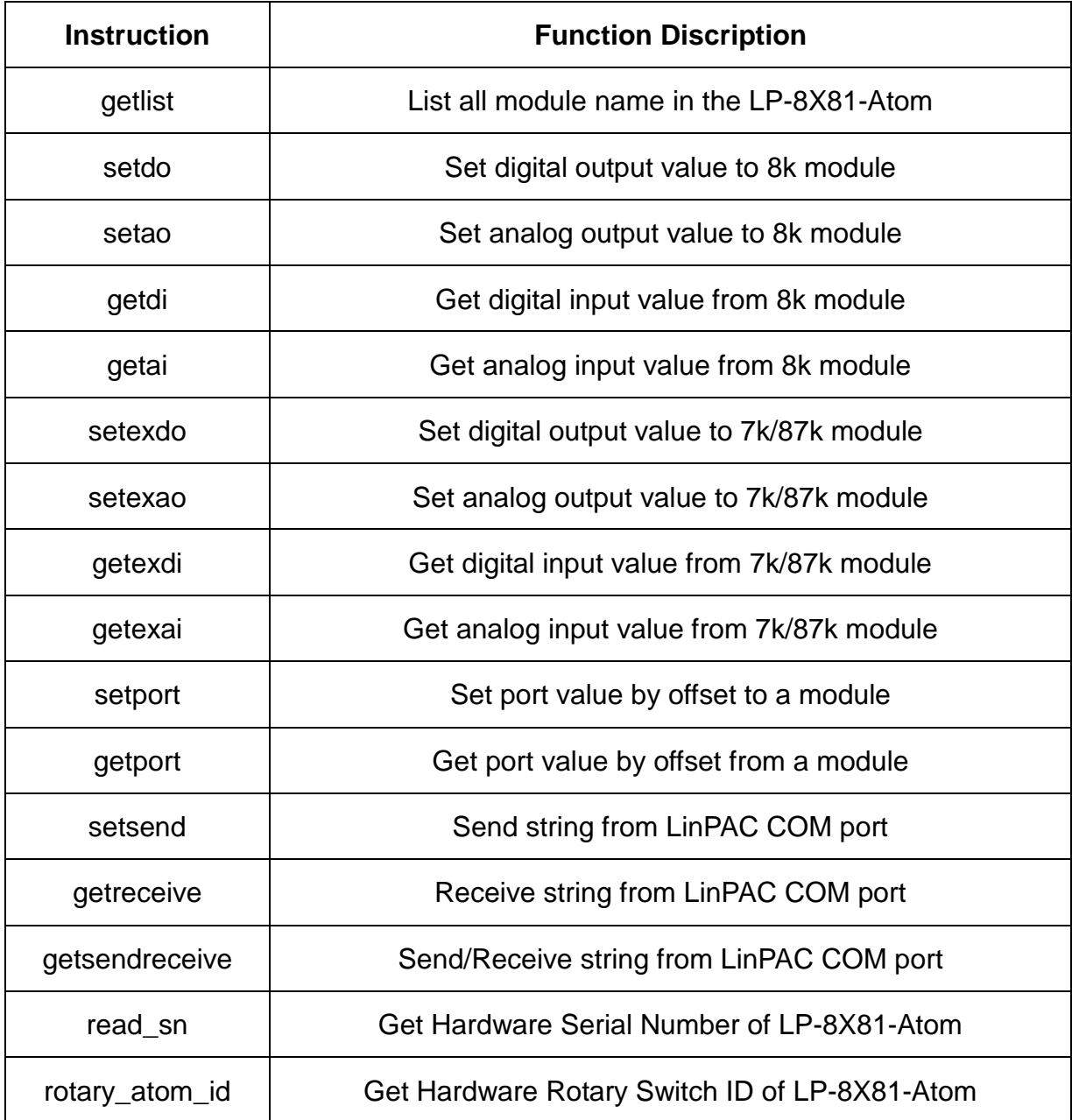

Table 4-1

### **5. Additional Support**

In this chapter, ICP DAS provides extra module supported and instructions to enhance LP-8X81-Atom functionality and affinity.

### **5.1 N-Port Serial Port and Modules Driver Install**

The comport Linux driver can be used in LP-8X81-Atom to support serial modules(ex i-8114w) or other serial port COM4 and COM5 . For LP-8X81-Atom Linux OS, the recommended installation and uninstall steps as follows:

(1) To type **"cd /etc/init.d/"** and type **"./comport.inst"** to install serial module driver automatically(refer to Fig 5-1).

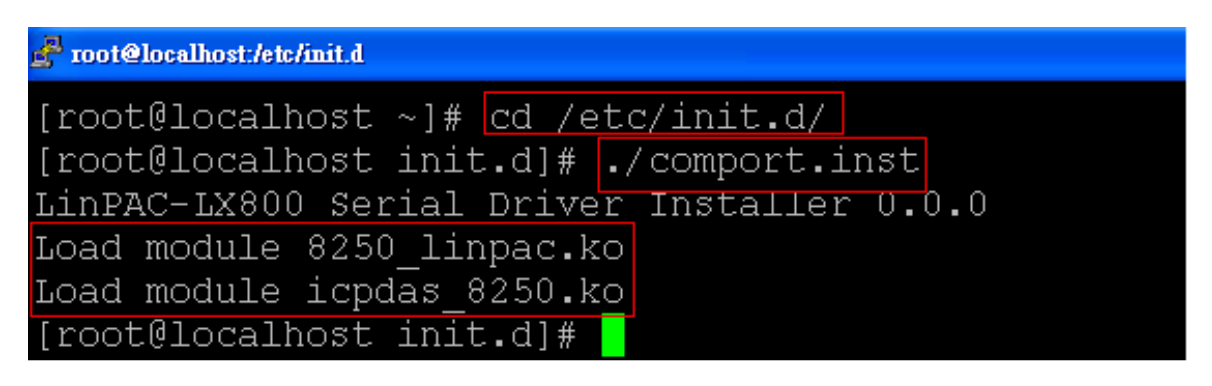

Fig 5-1

- (2) To type **"dmesg"** to check the status of installing comport driver.
- (3) If user want to remove the comport driver, user could type **"cd /etc/init.d/"** and type **"./comport.remove"** to remove comport driver automatically(refer to 9-4).

| root@localhost./etc/init.d                   |
|----------------------------------------------|
| $[root@localhost ~]$ # cd /etc/init.d/       |
| [root@localhost init.d]# ./comport.remove    |
| LinPAC-LX800 Serial Driver Uninstaller 0.0.0 |
| Remove module icpdas 8250.ko                 |
| [root[d]ocalhost_init.d]#                    |

Fig 5-2

### **5.2 Application Support**

There are many applications in the LP-8X81-Atom.

### **(1) Provide Web Browser**

Users can see the Web Page by using the Web Browser built in the LP-8X81-Atom. Just click the icon "firefox" to open the web browser.

#### **(2) Provide Apache Server**

The Web Server - **" Apache Server "** has been built in the LP-8X81-Atom and it will be started automatically at boot time (default the system wouldn't startup apache server at boot time, if user want to startup web server at boot time, user can create the S56httpd symbolic link in the directory "/etc/rc5.d" for turn on running program automatically at boot time).

#### **(3) Using "yum" to Install Application**

"yum" is software installation tool for Red hat Linux and Fedora Linux. It is a complete software management system. The "yum" is designed to use over network/internet. If you want to install more application, you could use "yum" to install automatically.

### **Appendix A. Service Information**

This appendix will show how to contact ICP DAS when you have problems in the LP-8X81-Atom or other products.

#### **Internet Service :**

The internet service provided by ICP DAS will be satisfied and it includes Technical Support, Driver Update, OS\_Image, LinPAC\_SDK and User's Manual Download etc. Users can refer to the following web site to get more information :

#### **1. ICP DAS Web Site :**

**http://www.icpdas.com/**

**2. Software Download :** 

**http://ftp.icpdas.com/pub/cd/linpac/napdos/lp-8x8x/atom/**

#### **3. E-mail for Technical Support :**

**service@icpdas.com**

### **Manual Revision :**

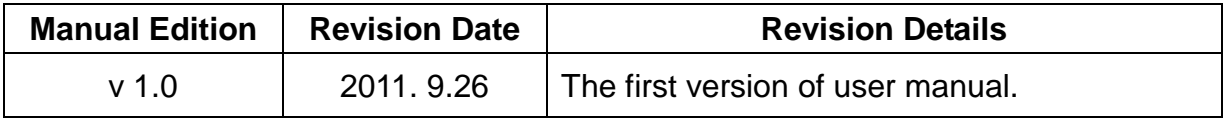